# INTRODUCTION TO DATA SCIENCE

### JOHN P DICKERSON PREM SAGGAR

**Lecture #6 – 9/17/2018**

**CMSC320 Mondays and Wednesdays 2pm – 3:15pm**

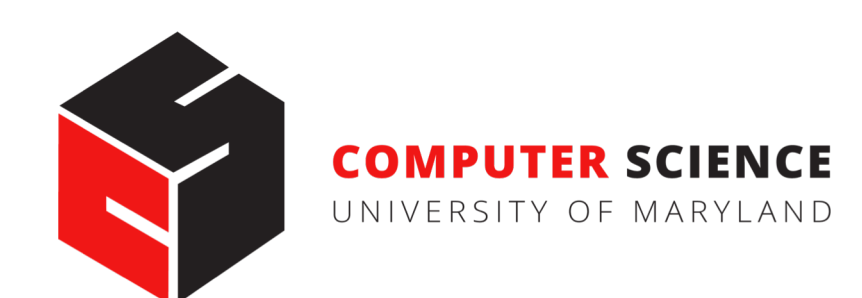

## ANNOUNCEMENTS

### **Project 1 is out!**

- Announced on ELMS and Piazza
- https://github.com/JohnDickerson/cmsc320-fall2018/tree/master/project1
- Due date is September 28th

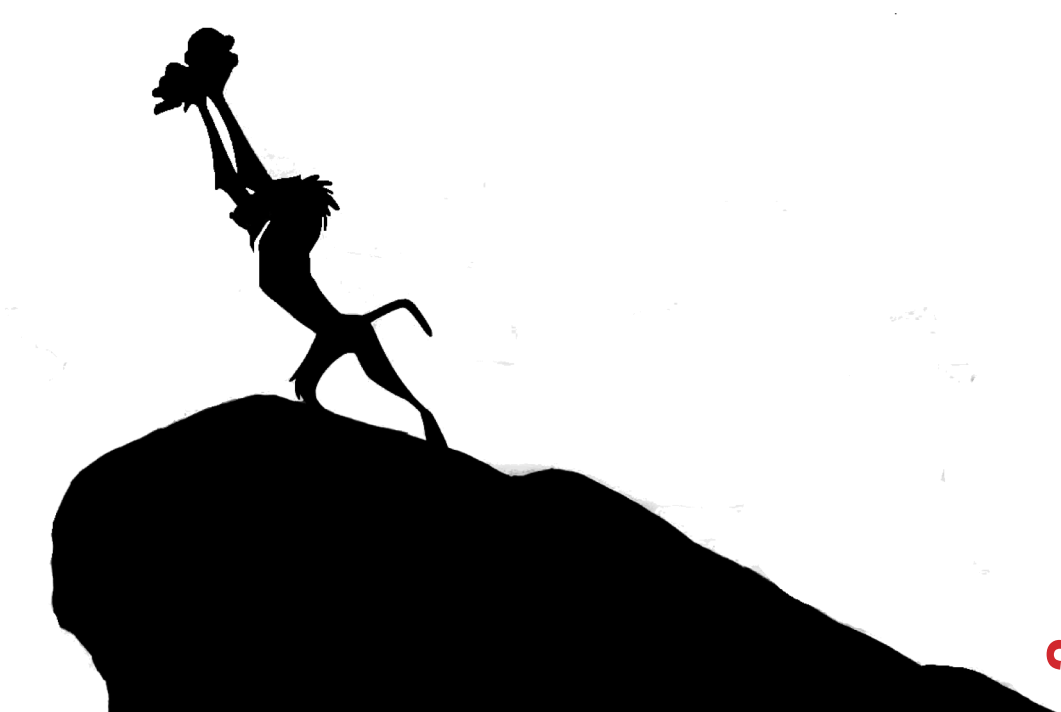

## LAST CLASS/THIS CLASS

**1. NumPy: Python Library for Manipulating nD Arrays**

Multidimensional Arrays, and a variety of operations including Linear Algebra

**2. Pandas: Python Library for Manipulating Tabular Data**  Series, Tables (also called **DataFrames**) Many operations to manipulate and combine tables/series

### **3. Relational Databases**

Tables/Relations, and SQL (similar to Pandas operations)

### **4. Apache Spark**

Sets of objects or key-value pairs MapReduce and SQL-like operations

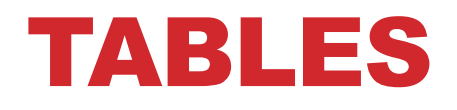

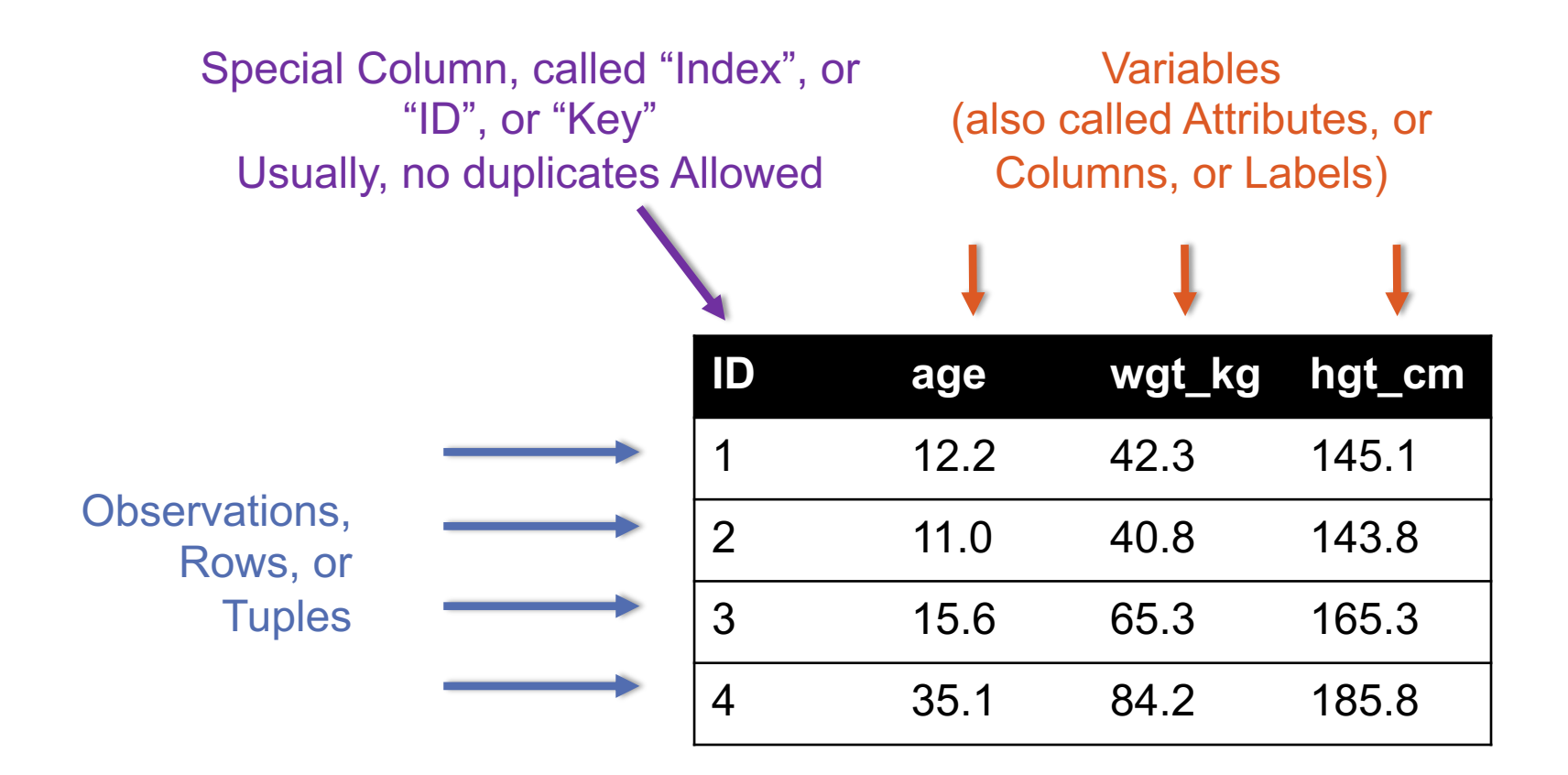

### PANDAS: SERIES RIES **Series**

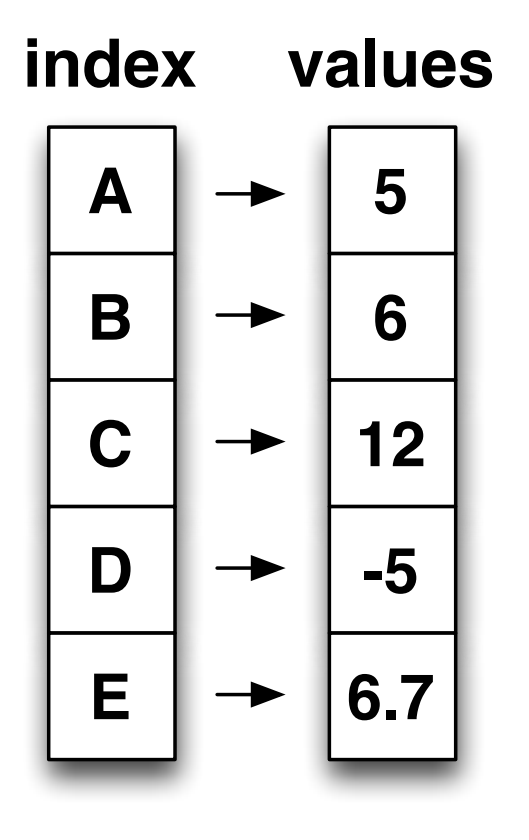

- § **Subclass of numpy.ndarray** • Subclass of numpy.ndarray
- § **Data: any type** Data: any type
- § **Index labels need not be ordered** • Index labels need not be ordered
- **•** Duplicates possible but result in reduced functionality

### PANDAS: DATAFRAME DataFrame

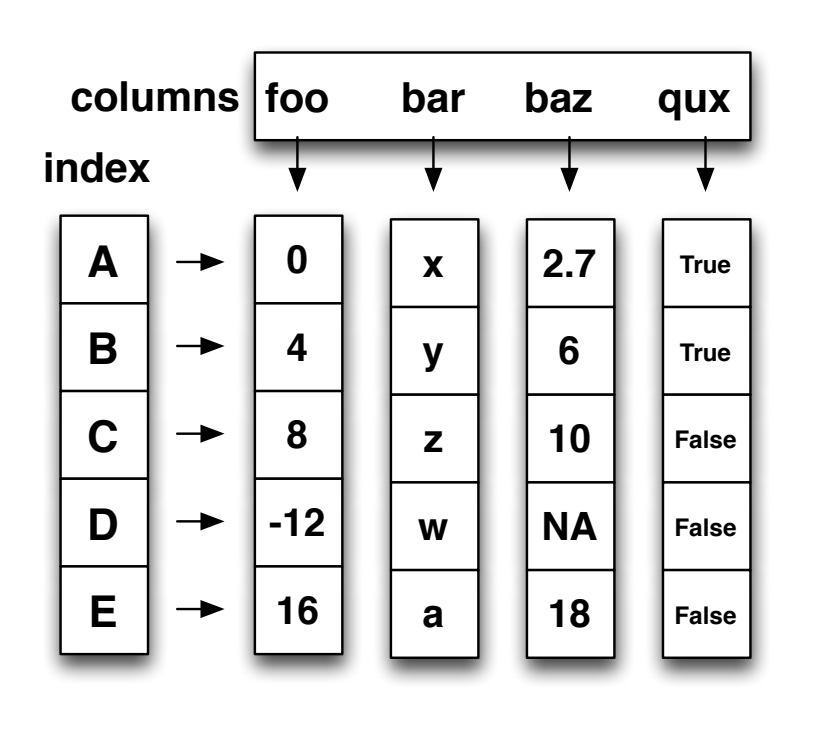

- **Each column can have a different**<br>type **type**
- § **Row and Column index**
- **Row and Column index Row and Column index Andia**<br>• Mutable size: insert and delete matasio o.<u>n.</u><br>columns
- § **Note the use of word "index" for what we called "key"** • Row and column index what we called "key"<br>
Fallence and detailed and the product and the Poletianal details
	- Relational databases use "index" to mean something else
- § **Non-unique index values allowed**
	- May raise an exception for some operations

## RECAP: GROUP BY

### **Group tuples together by column/dimension**

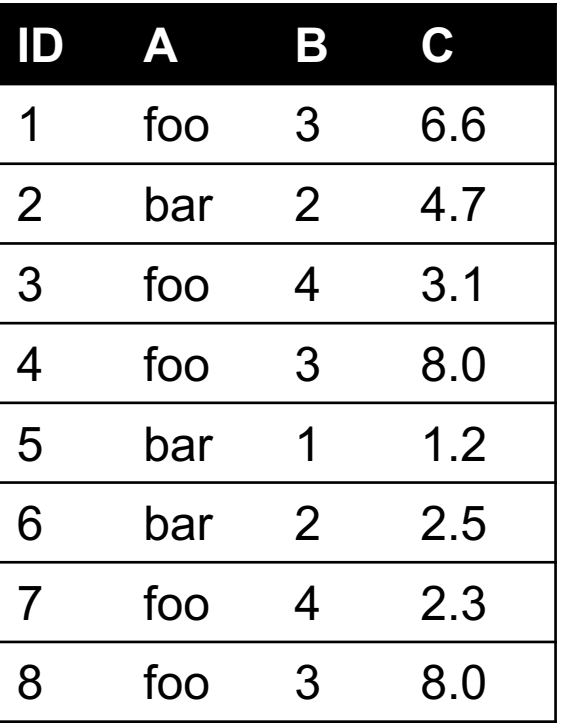

$$
\mathsf{By}~\acute{\mathsf{A}}'
$$

 $A = foo$ 

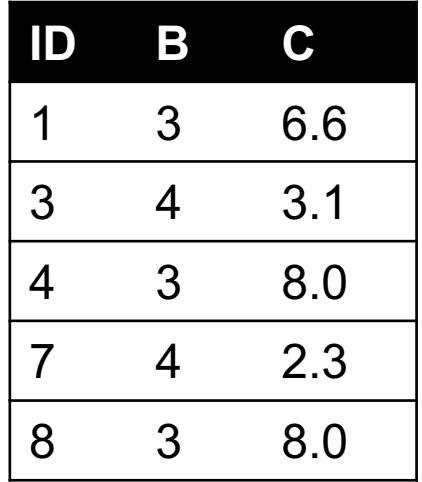

 $A = bar$ 

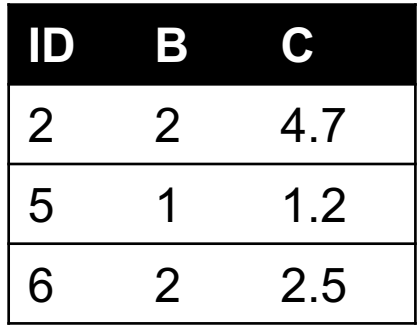

**ID A C**

5 bar 1.2

# RECAP: GROUP BY

### **Group tuples together by column/dimension**

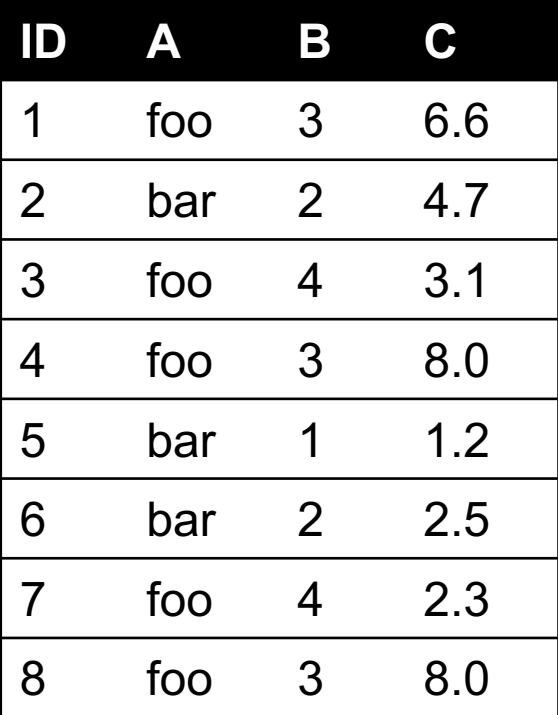

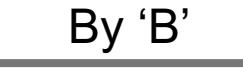

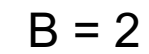

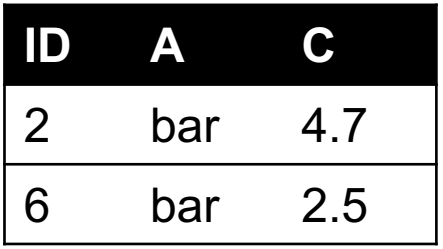

$$
B=3
$$

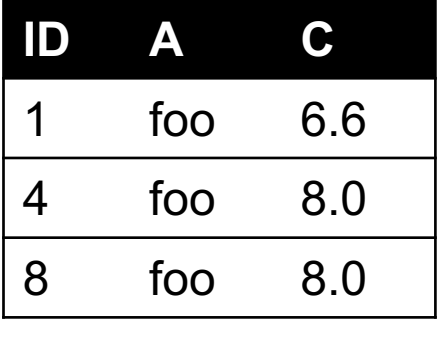

$$
B=4
$$

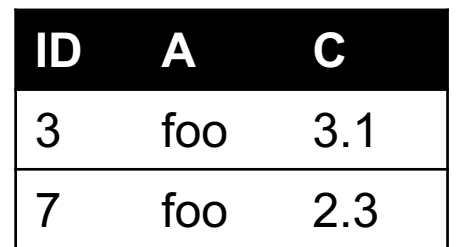

 $A = bar$ ,  $B = 1$ 

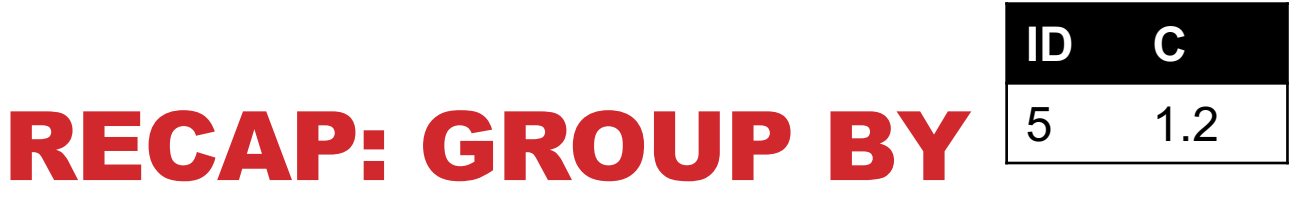

By 'A', 'B'

### **Group tuples together by column/dimension**

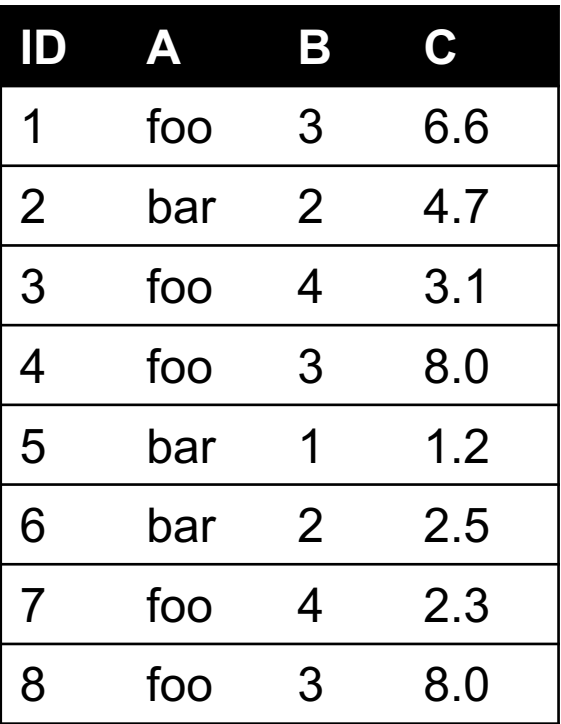

 $A = bar$ ,  $B = 2$ 

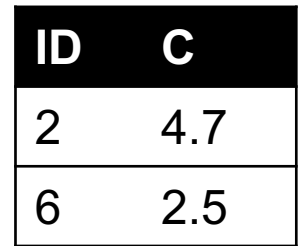

$$
A = \text{foo}, B = 3
$$

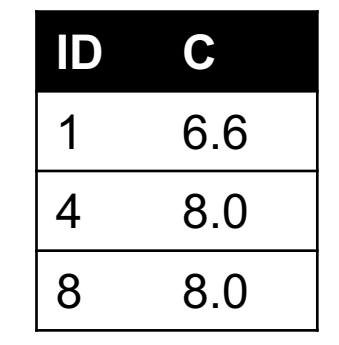

$$
A = \text{foo}, B = 4
$$

**ID C** 3 3.1 7 2.3 

### RECAP: GROUP BY AGGREGATE

**Compute one aggregate**

**Per group**

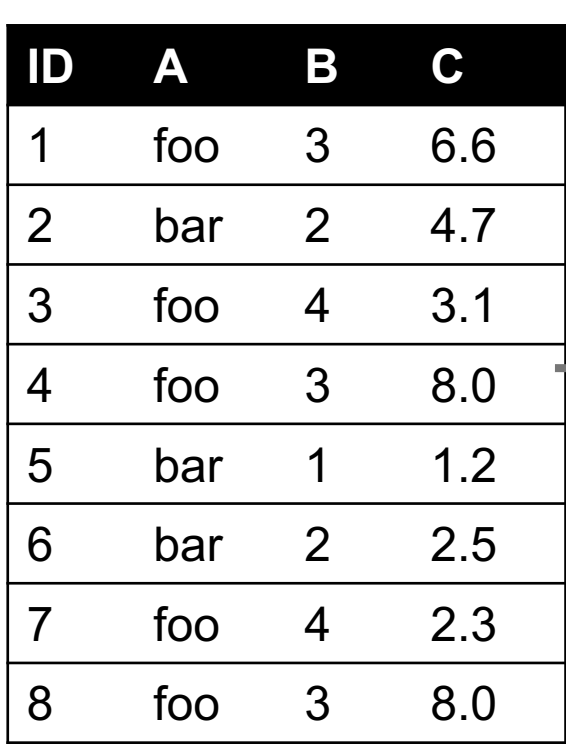

#### $B = 1$

 $B = 1$ 

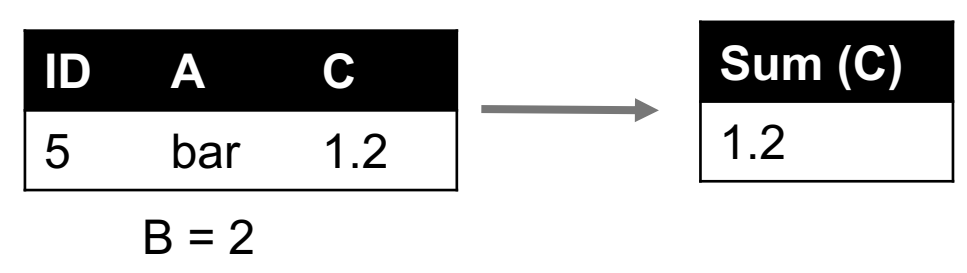

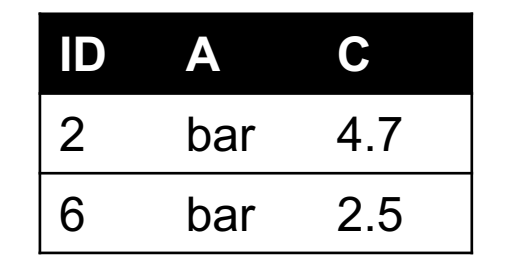

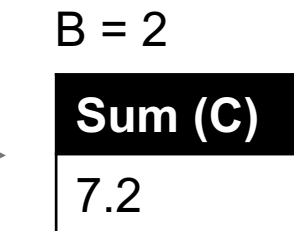

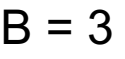

**A**

1 foo 6.6

4 foo 8.0

8 foo 8.0

**ID**

Group by 'B'

Sum on C

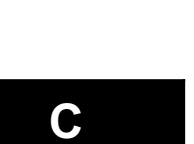

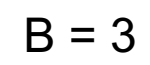

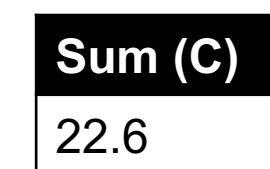

 $B = 4$ 

**Sum (C)**

5.4

**10**

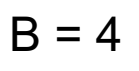

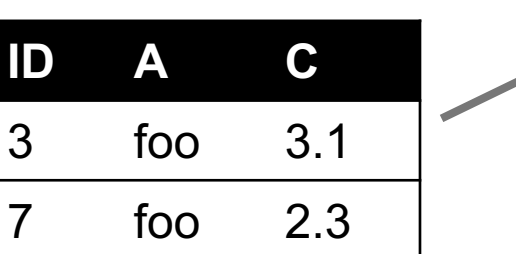

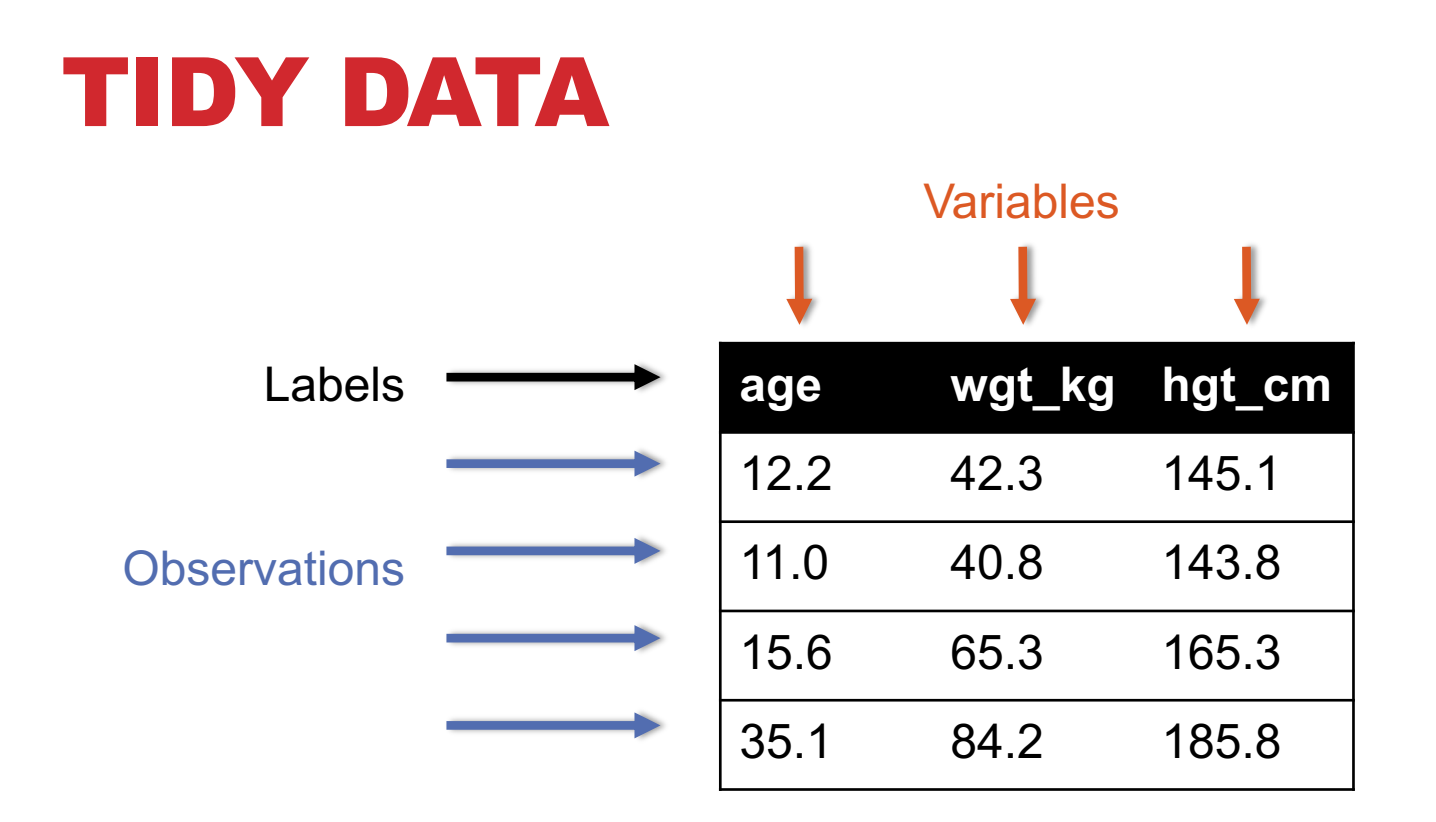

**But also:**

- **Names of files/DataFrames = description of one dataset**
- **Enforce one data type per dataset (ish)**

### TODAY'S LECTURE

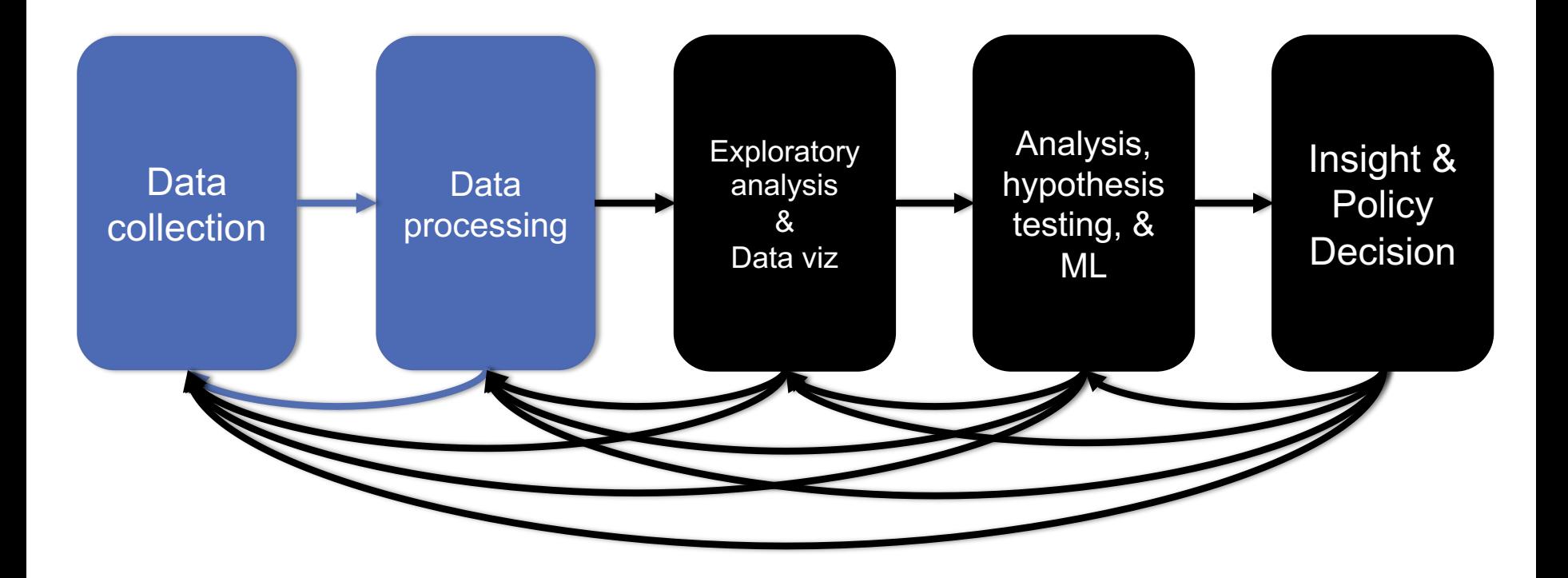

## TODAY'S LECTURE

### **Relational data:**

• What is a relation, and how do they interact?

### **Querying databases:**

- SQL
- SQLite
- How does this relate to pandas?

**Joins**

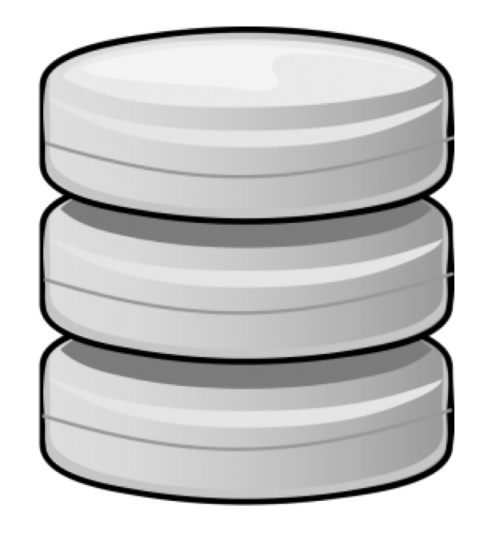

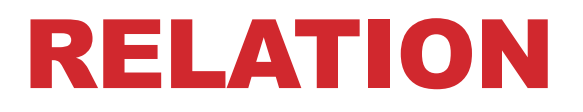

### **Simplest relation: a table aka tabular data full of unique tuples**

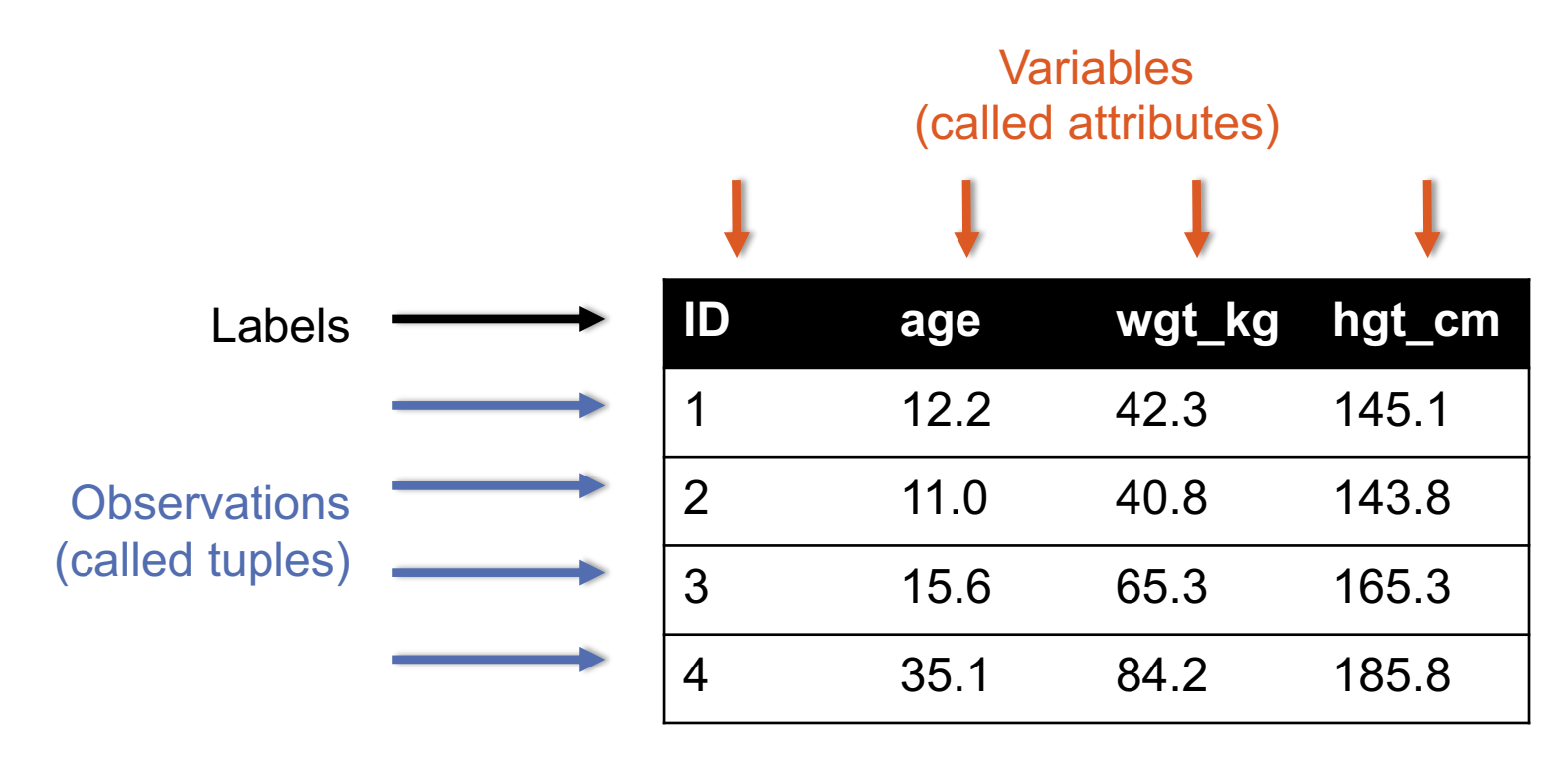

## PRIMARY KEYS

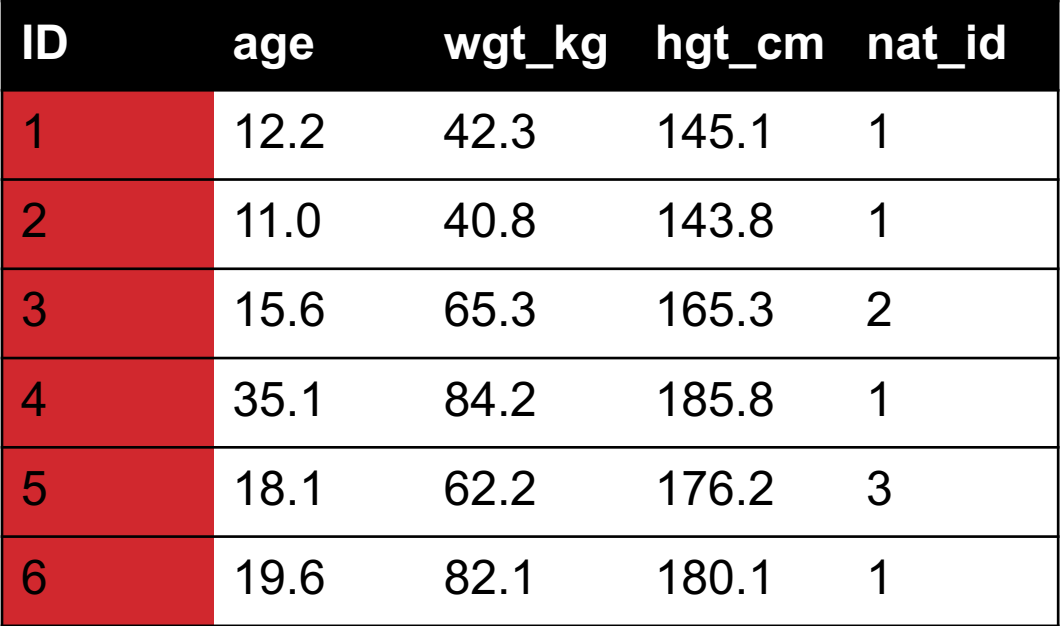

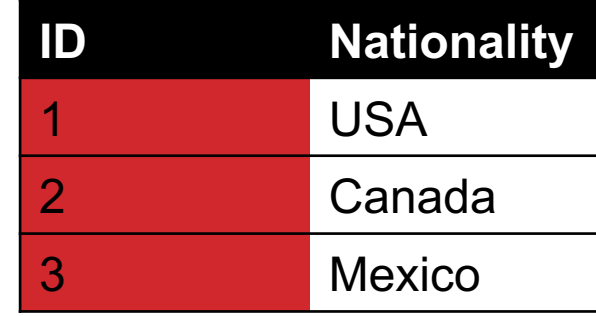

**The primary key is a unique identifier for every tuple in a relation**

• **Each tuple has exactly one primary key**

## FOREIGN KEYS

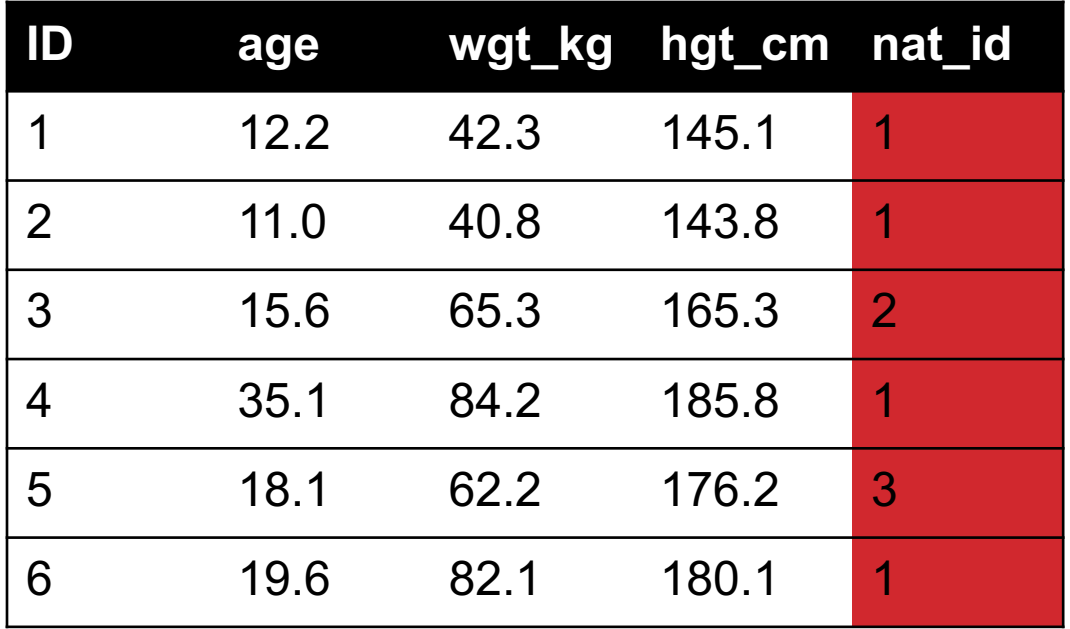

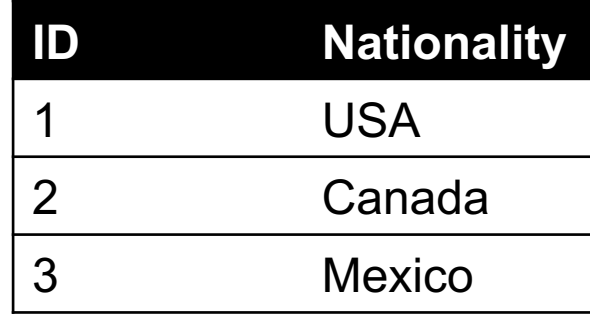

**Foreign keys are attributes (columns) that point to a different table's primary key**

• **A table can have multiple foreign keys**

## SEARCHING FOR ELEMENTS

**Find all people with nationality Canada (nat\_id = 2):**

**???????????????** 

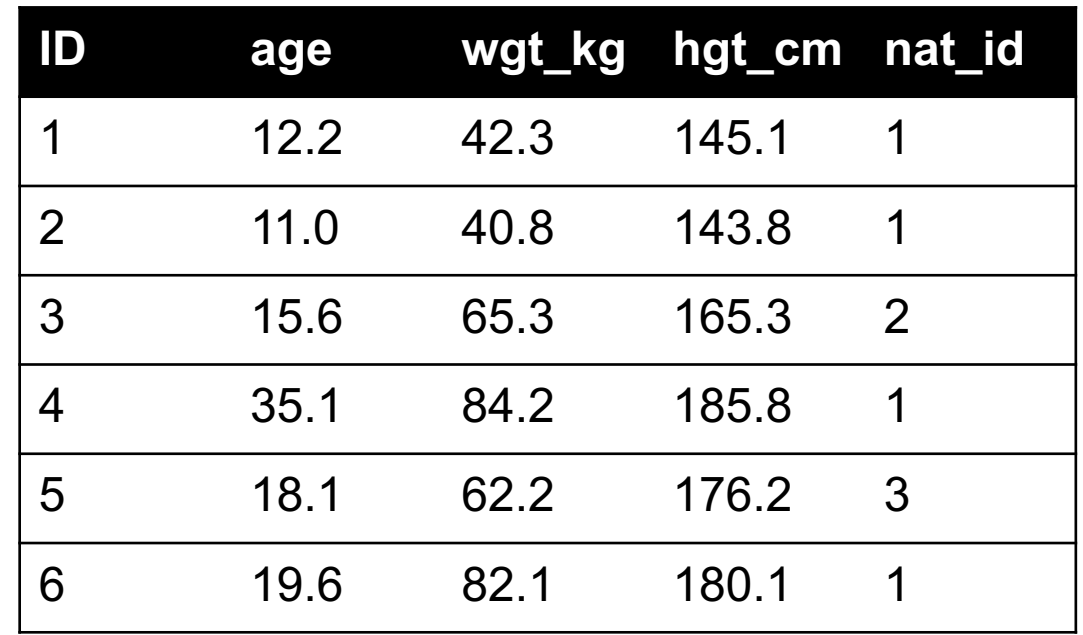

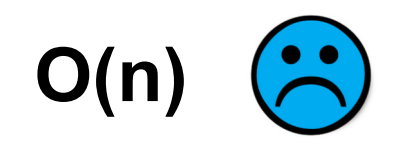

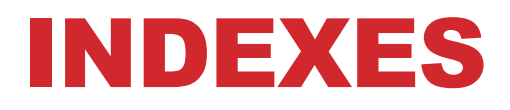

**Like a hidden sorted map of references to a specific attribute (column) in a table; allows O(log n) lookup instead of O(n)**

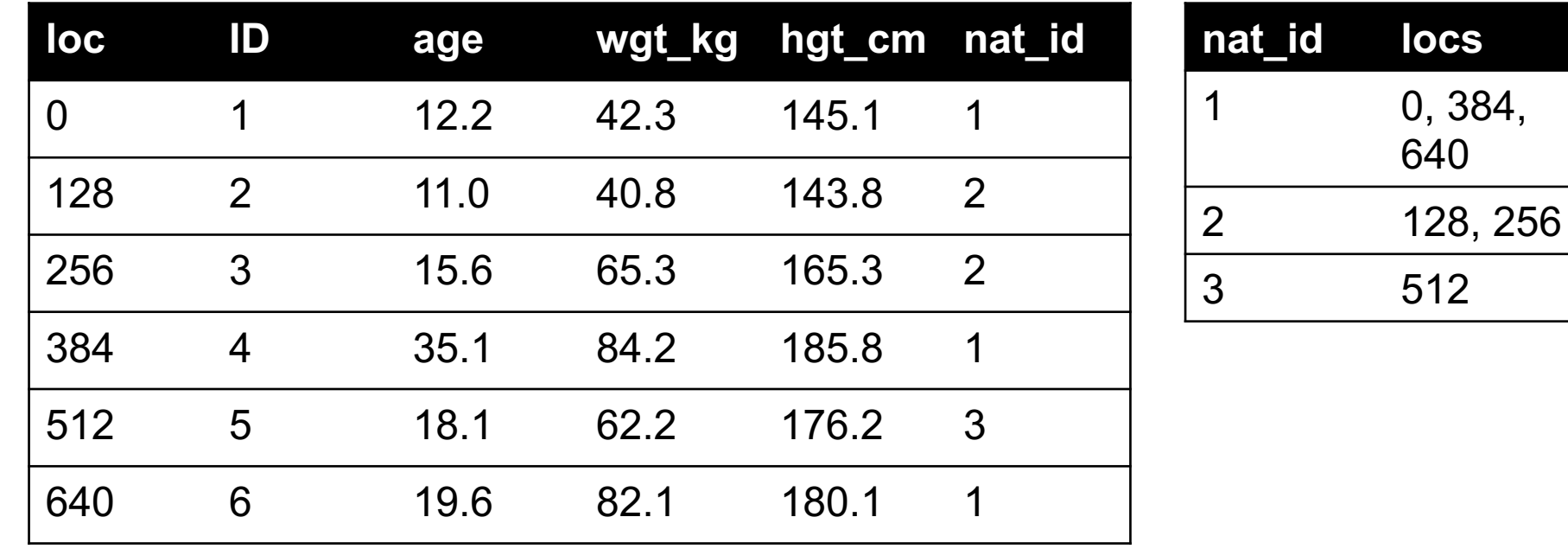

### INDEXES

### **Actually implemented with data structures like B-trees**

• (Take courses like CMSC424 or CMSC420)

### **But: indexes are not free**

- Takes memory to store
- Takes time to build
- Takes time to update (add/delete a row, update the column)

### **But, but: one index is (mostly) free**

• Index will be built automatically on the primary key

**Think before you build/maintain an index on other attributes!**

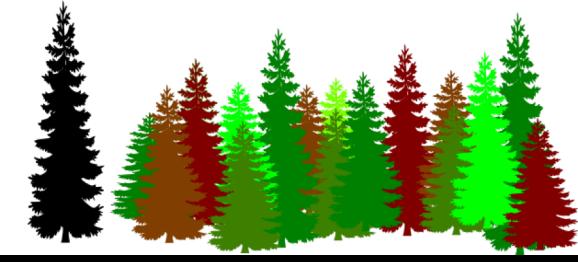

## RELATIONSHIPS

**Primary keys and foreign keys define interactions between different tables aka entities. Four types:**

- One-to-one
- One-to-one-or-none
- One-to-many and many-to-one
- Many-to-many

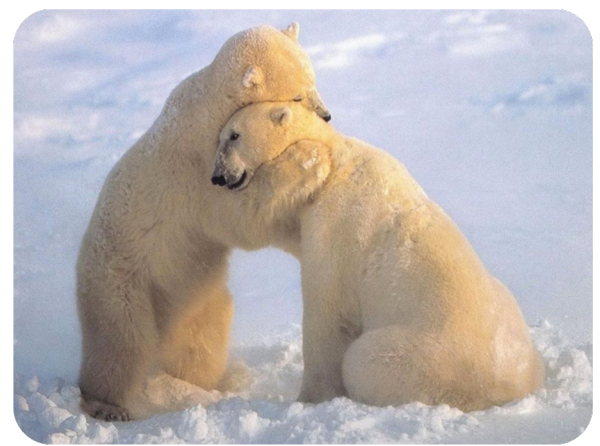

**Connects (one, many) of the rows in one table to (one, many) of the rows in another table**

## ONE-TO-MANY & MANY-TO-ONE

**One person can have one nationality in this example, but one nationality can include many people.**

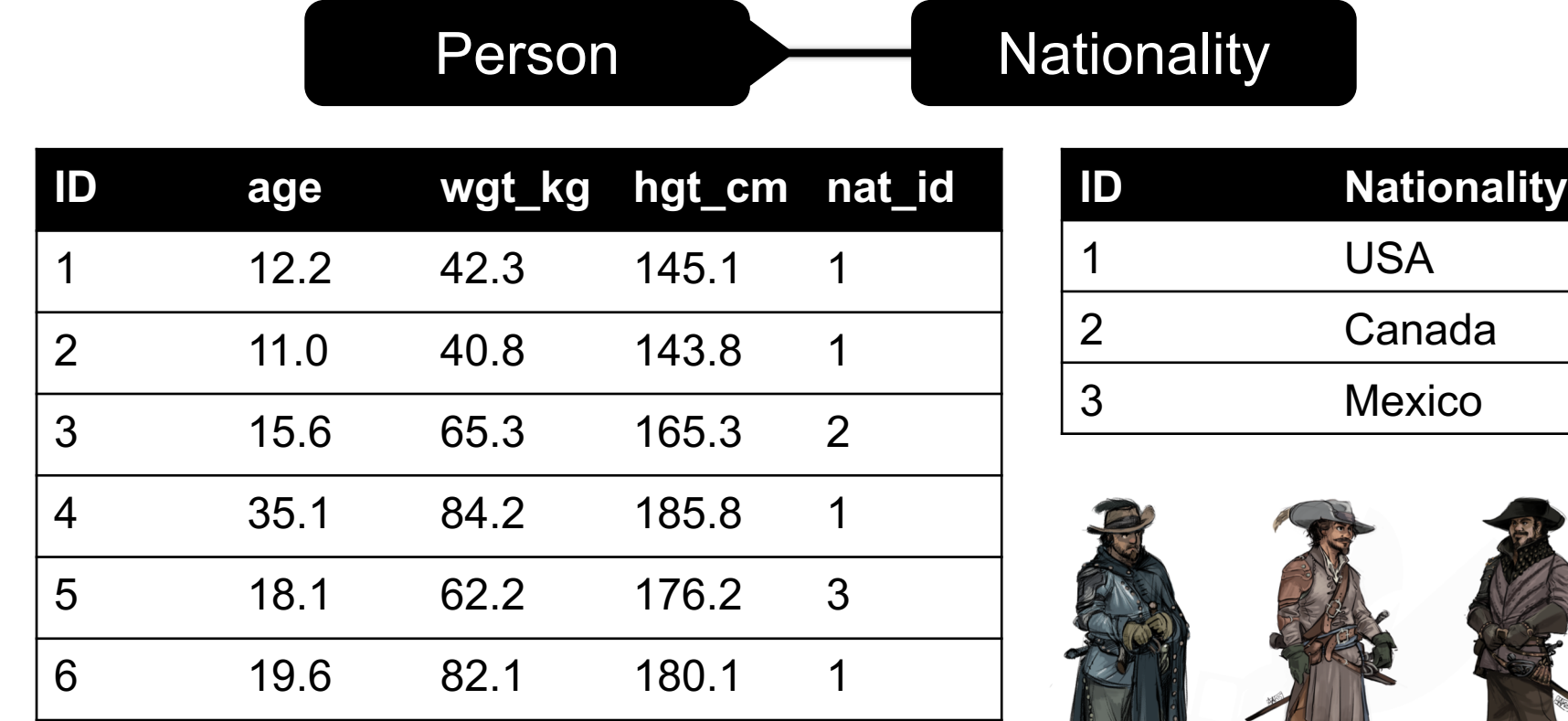

**21**

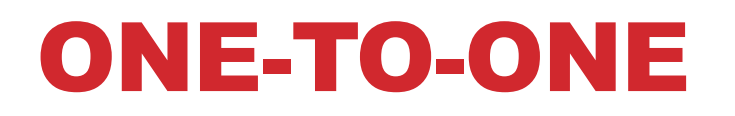

**Two tables have a one-to-one relationship if every tuple in the first tables corresponds to exactly one entry in the other**

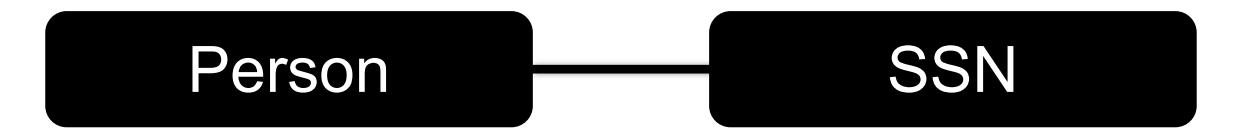

**In general, you won't be using these (why not just merge the rows into one table?) unless:**

- Split a big row between SSD and HDD or distributed
- Restrict access to part of a row (some DBMSs allow column-level access control, but not all)
- Caching, partitioning, & serious stuff: take CMSC424

## ONE-TO-ONE-OR-NONE

**Say we want to keep track of people's cats:**

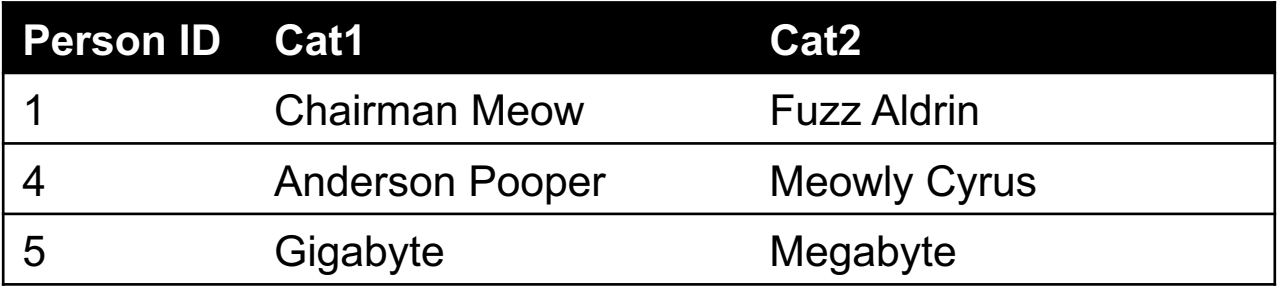

**People with IDs 2 and 3 do not own cats\*, and are not in the table. Each person has at most one entry in the table.**

Person Cat

**Is this data tidy?**

**23**

\*nor do they have hearts, apparently.

## MANY-TO-MANY

### **Say we want to keep track of people's cats' colorings:**

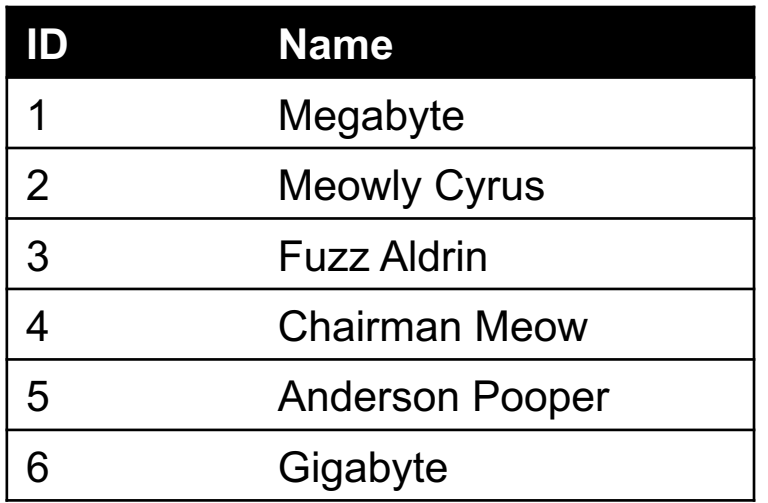

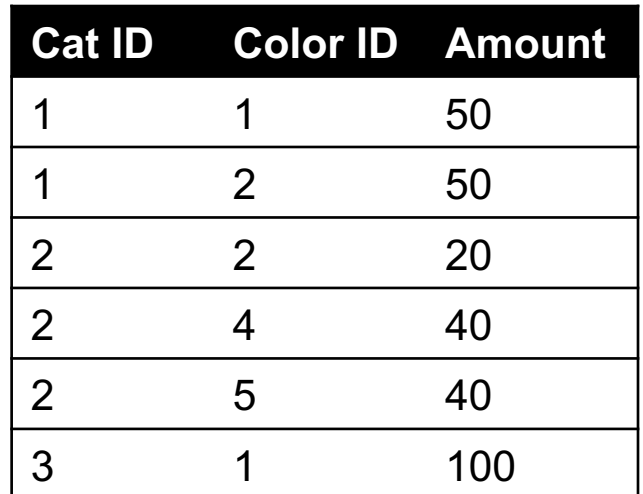

**One column per color, too many columns, too many nulls**

**Each cat can have many colors, and each color many cats** 

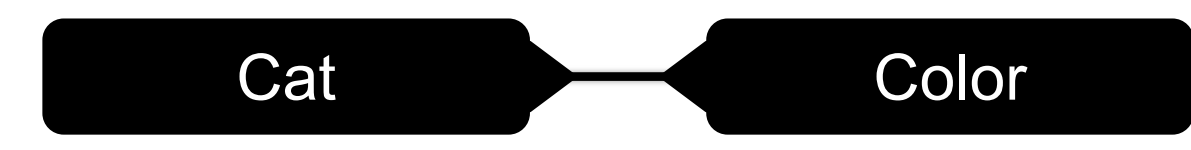

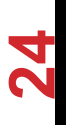

## ASSOCIATIVE TABLES

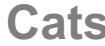

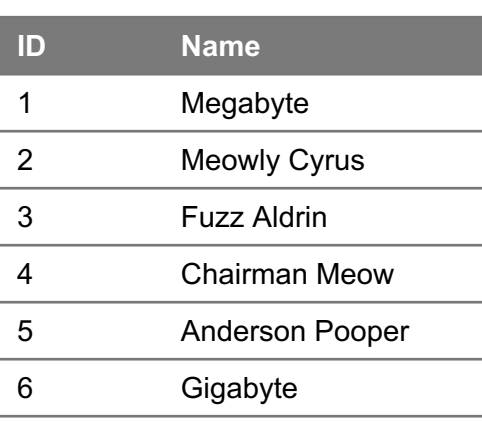

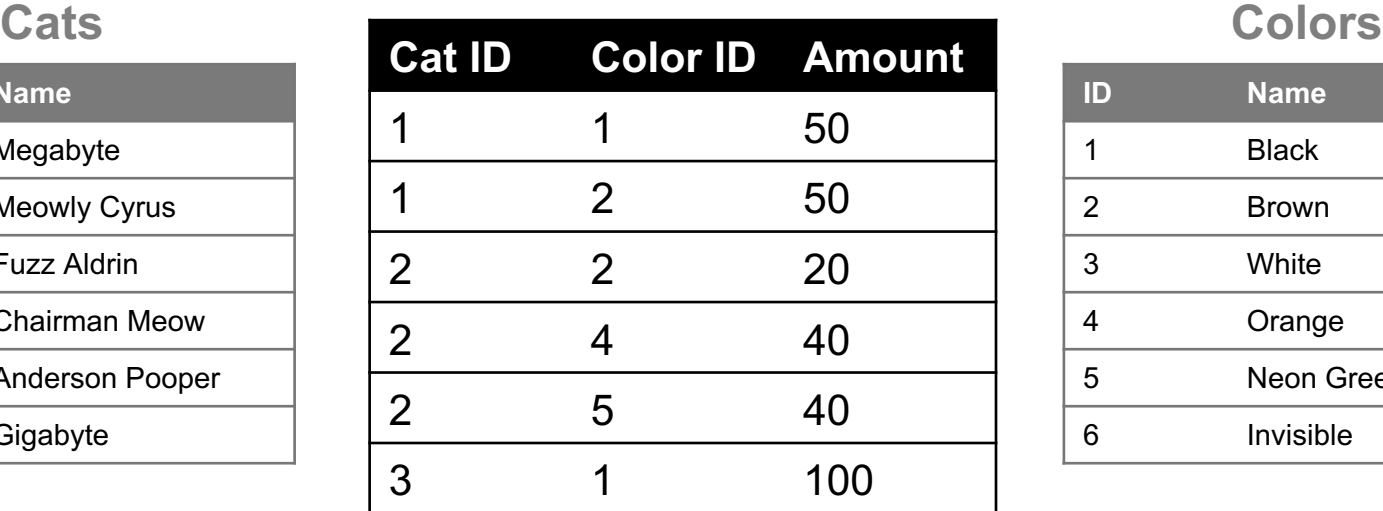

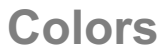

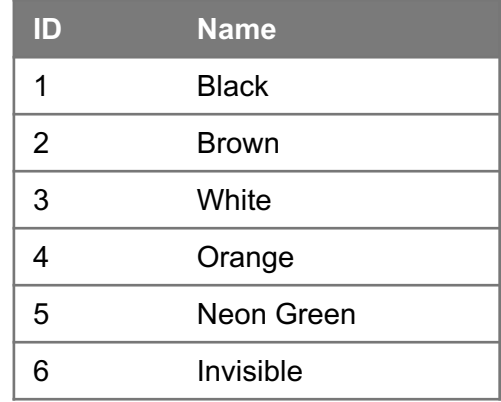

### **Primary key ???????????**

• [Cat ID, Color ID] (+ [Color ID, Cat ID], case-dependent)

### **Foreign key(s) ???????????**

• Cat ID and Color ID

## ASIDE: PANDAS

### **So, this kinda feels like pandas …**

• And pandas kinda feels like a relational data system …

### **Pandas is not strictly a relational data system:**

• No notion of primary / foreign keys

### **It does have indexes (and multi-column indexes):**

- pandas.Index: ordered, sliceable set storing axis labels
- pandas.MultiIndex: hierarchical index

**Rule of thumb: do heavy, rough lifting at the relational DB level, then fine-grained slicing and dicing and viz with pandas**

## SQLITE

### **On-disk relational database management system (RDMS)**

• Applications connect directly to a file

### **Most RDMSs have applications connect to a server:**

- Advantages include greater concurrency, less restrictive locking
- Disadvantages include, for this class, setup time  $\odot$

### **Installation:**

- conda install -c anaconda sqlite
- (Should come preinstalled, I think?)

**All interactions use Structured Query Language (SQL)**

## HOW A RELATIONAL DB FITS INTO YOUR WORKFLOW

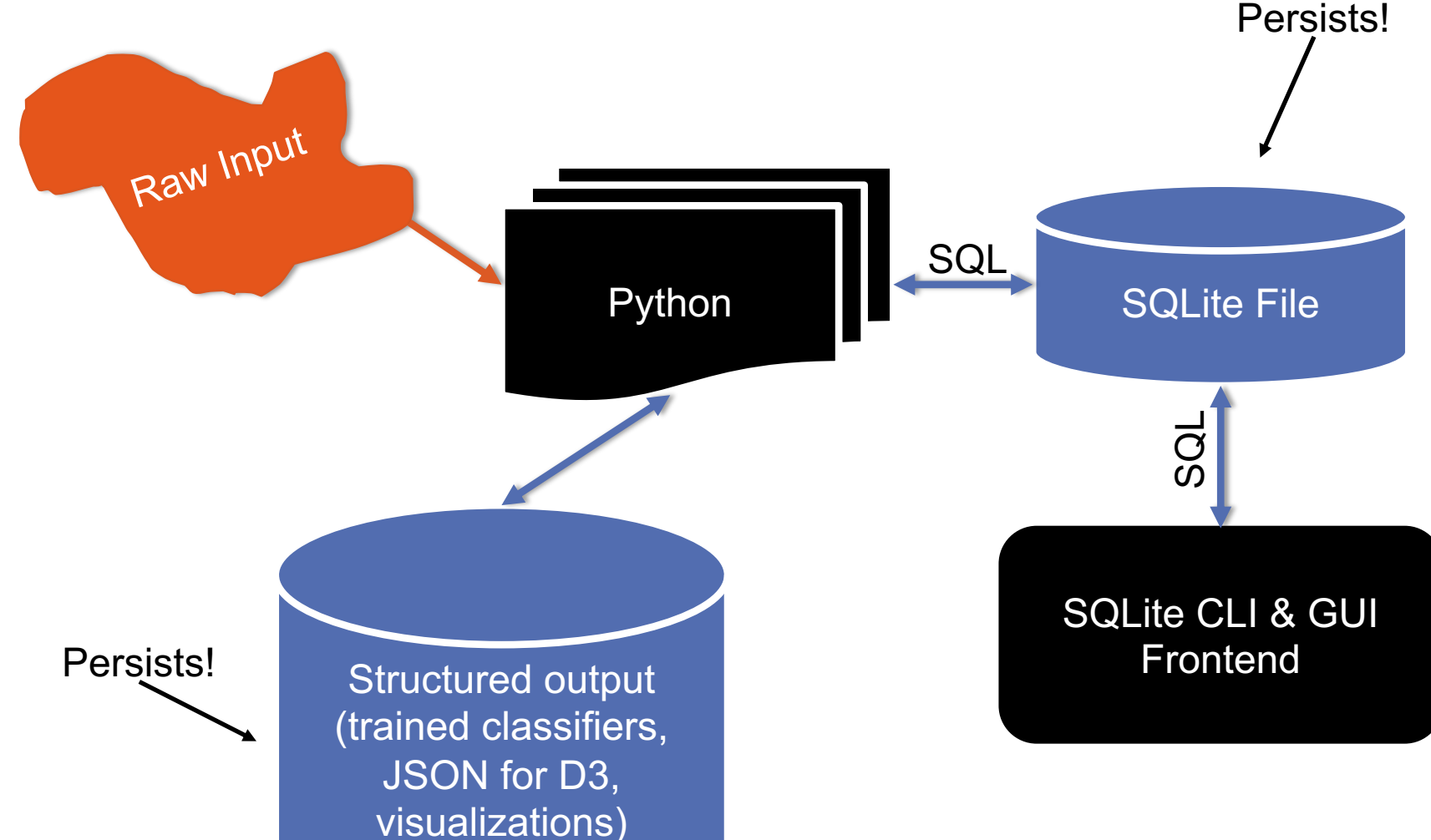

**28**

import sqlite3

```
# Create a database and connect to it
conn = sqlite3.connect("cmsc320.db")
cursor = conn.cursor()
```

```
# do cool stuff
conn.close()
```
**Cursor: temporary work area in system memory for manipulating SQL statements and return values**

**If you do not close the connection (conn.close()), any outstanding transaction is rolled back**

• (More on this in a bit.)

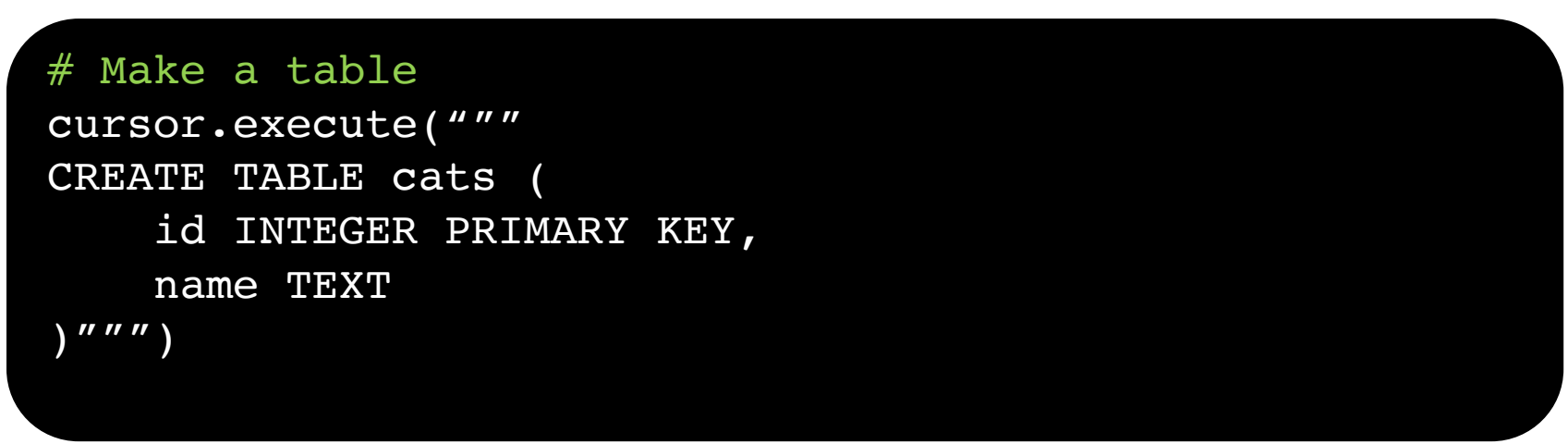

**?????????**

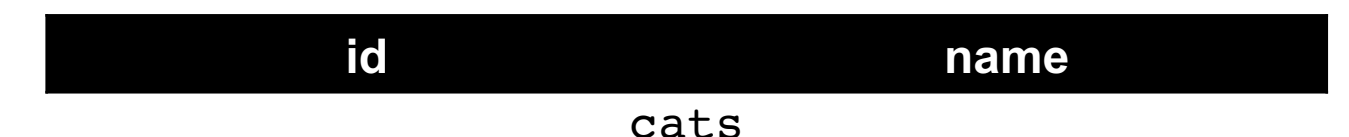

**Capitalization doesn't matter for SQL reserved words**

• **SELECT = select = SeLeCt**

**Rule of thumb: capitalize keywords for readability**

#### # Insert into the table

cursor.execute("INSERT INTO cats VALUE (1, 'Megabyte')") cursor.execute("INSERT INTO cats VALUE (2, 'Meowly Cyrus')") cursor.execute("INSERT INTO cats VALUE (3, 'Fuzz Aldrin')") conn.commit()

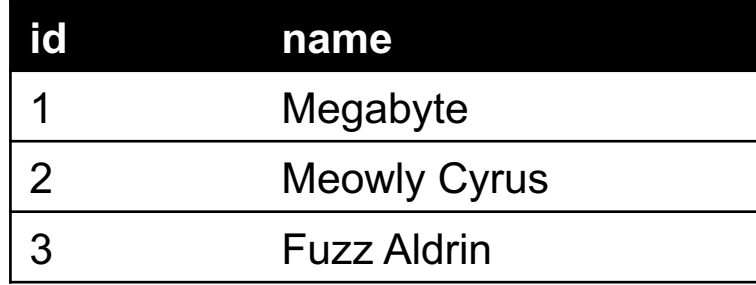

#### # Delete row(s) from the table

cursor.execute("DELETE FROM cats WHERE id == 2"); conn.commit()

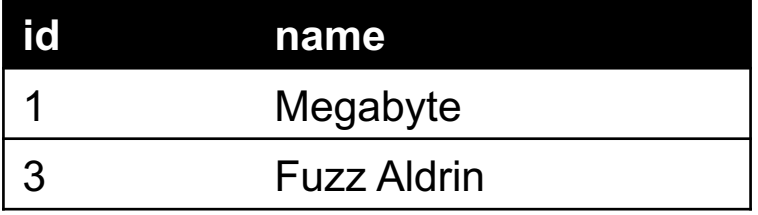

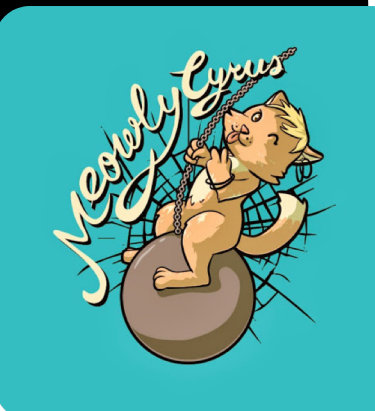

# Read all rows from a table for row in cursor.execute("SELECT \* FROM cats"): print(row)

# Read all rows into pandas DataFrame pd.read sql query("SELECT \* FROM cats", conn, index col="id")

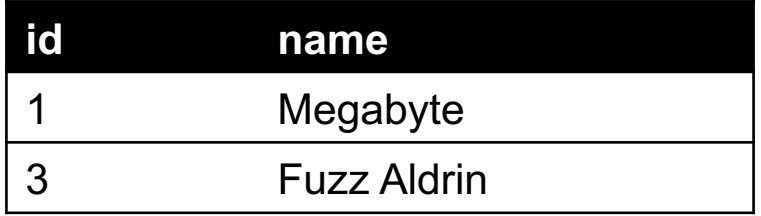

**index\_col="id": treat column with label "id" as an index index\_col=1: treat column #1 (i.e., "name") as an index (Can also do multi-indexing.)**

## JOINING DATA

**A join operation merges two or more tables into a single relation. Different ways of doing this:**

- **Inner**
- **Left**
- **Right**
- **Full Outer**

**Join operations are done on columns that explicitly link the tables together**

# INNER JOINS

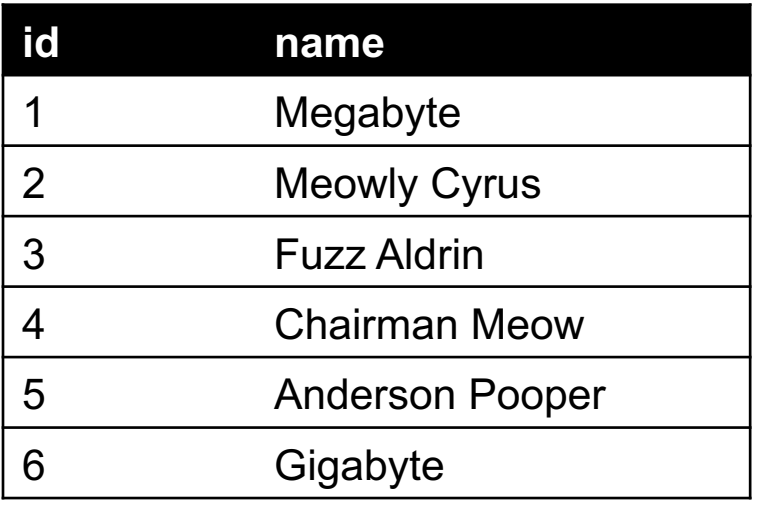

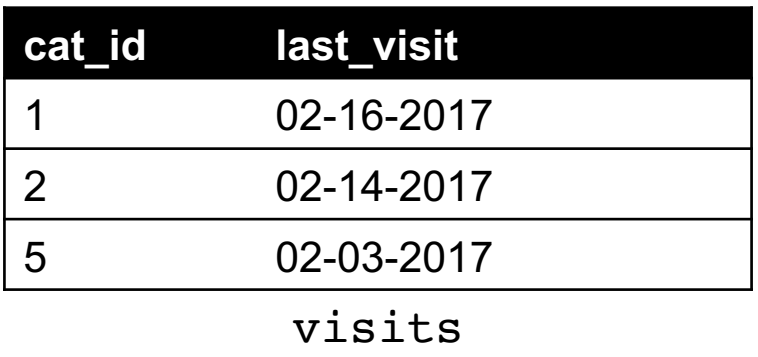

cats

**Inner join returns merged rows that share the same value in the column they are being joined on (id and cat\_id).**

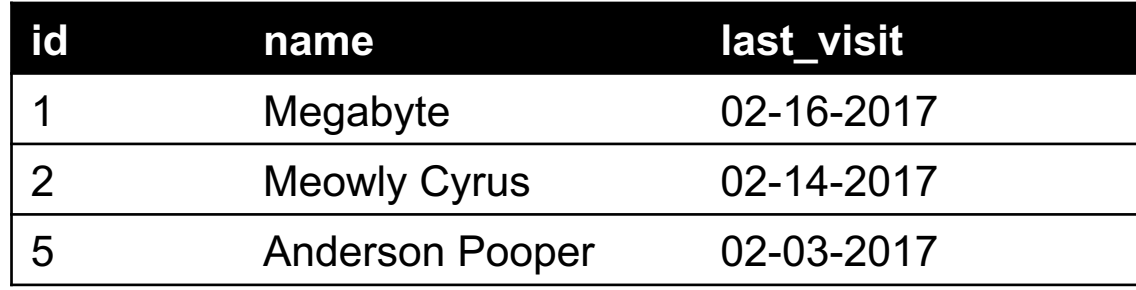

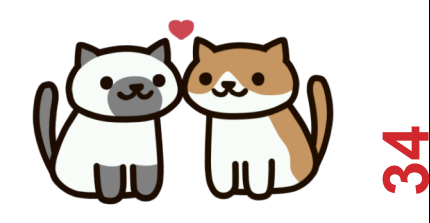

## INNER JOINS

#### # Inner join in pandas

```
df cats = pd.read sql query("SELECT * from cats", conn)
df visits = pd.read sql query("SELECT * from visits", conn)
df cats.merge(df visits, how = "inner",
              left on = "id", right on = "cat id")
```

```
# Inner join in SQL / SQLite via Python
cursor.execute("""
                 SELECT
                      *
                 FROM 
                      cats, visits
                 WHERE
                     cats.id == visits.cat_id
                 \overline{''}""
```
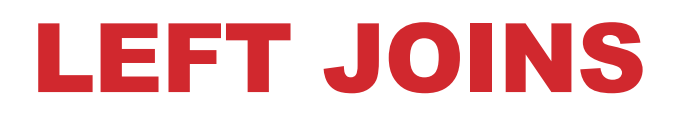

**Inner joins are the most common type of joins (get results that appear in both tables)**

**Left joins: all the results from the left table, only some matching results from the right table**

**Left join (cats, visits) on (id, cat\_id) ???????????**

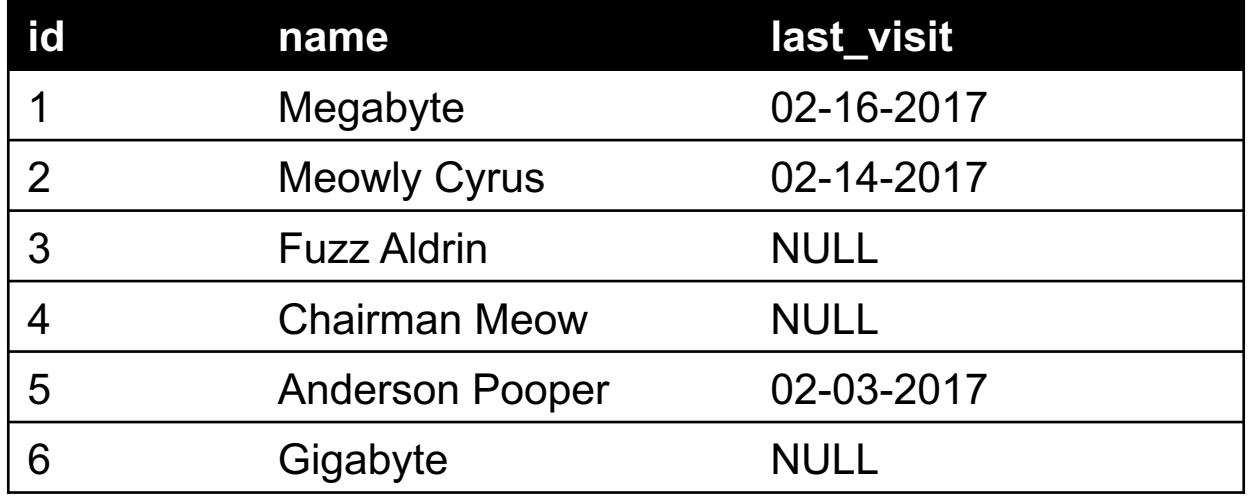

## RIGHT JOINS

**Take a guess! Right join (cats, visits) on (id, cat\_id) ???????????**

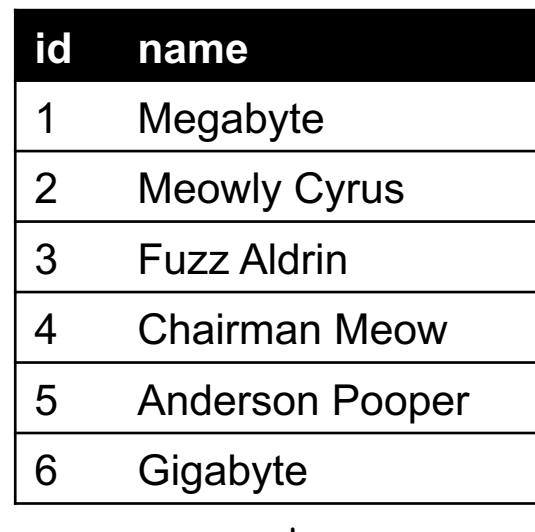

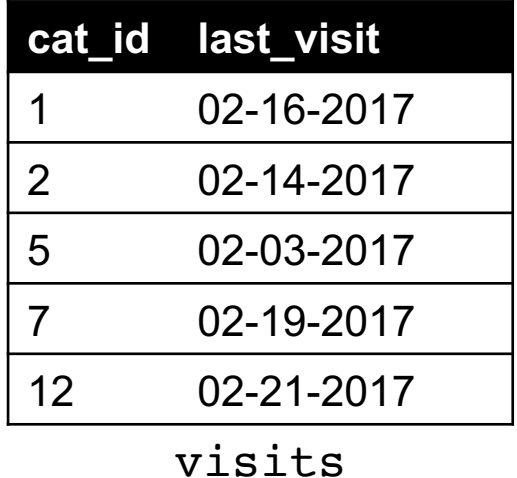

cats

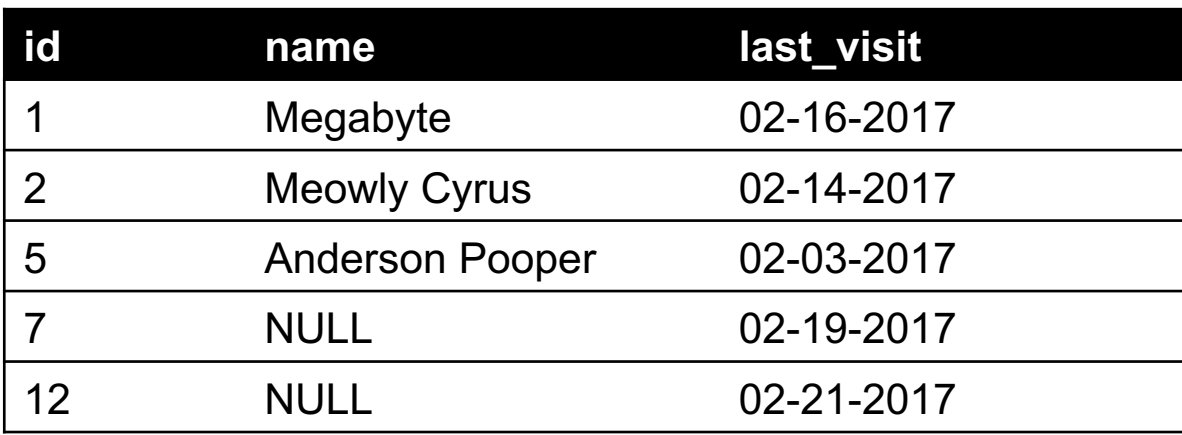

## LEFT/RIGHT JOINS

# Left join in pandas df cats.merge(df visits, how = "left", left on = "id", right on = "cat id")

# Left join in SQL / SQLite via Python cursor.execute("SELECT \* FROM cats LEFT JOIN visits ON cats.id == visits.cat  $id"$ )

# Right join in pandas df cats.merge(df visits, how = "right", left on = "id", right on = "cat id")

# Right join in SQL / SQLite via Python

ගි

## FULL OUTER JOIN

### **Combines the left and the right join ???????????**

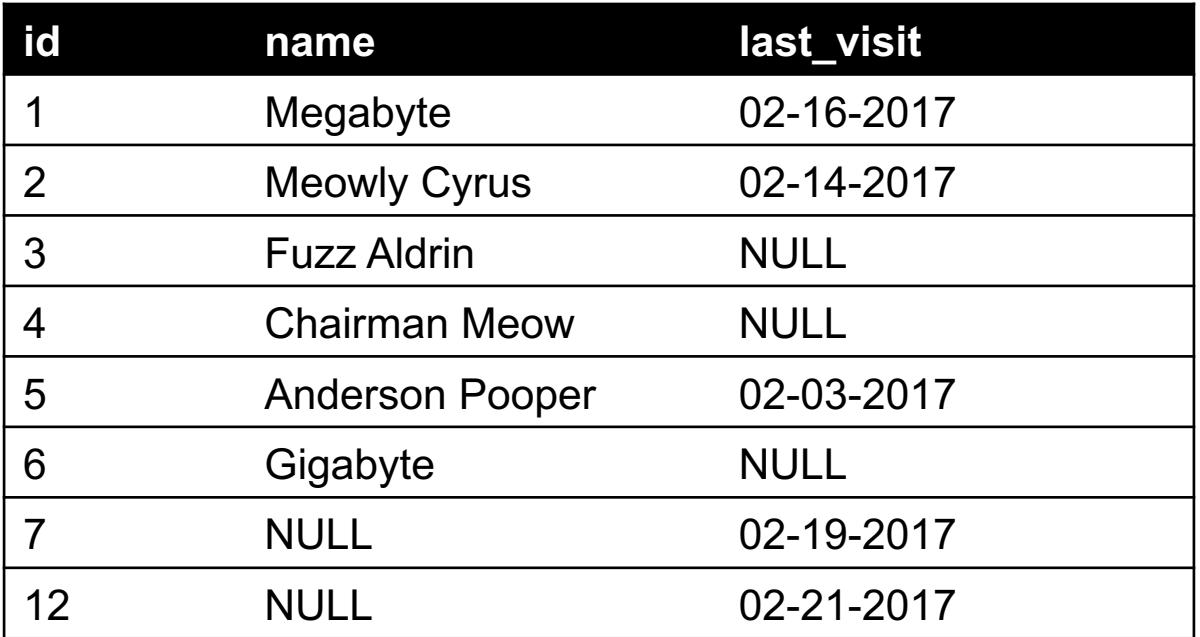

```
# Outer join in pandas
df cats.merge(df visits, how = "outer",
              left\_on = "id", right\_on = "cat_id")
```
## GOOGLE IMAGE SEARCH ONE SLIDE SQL JOIN VISUAL

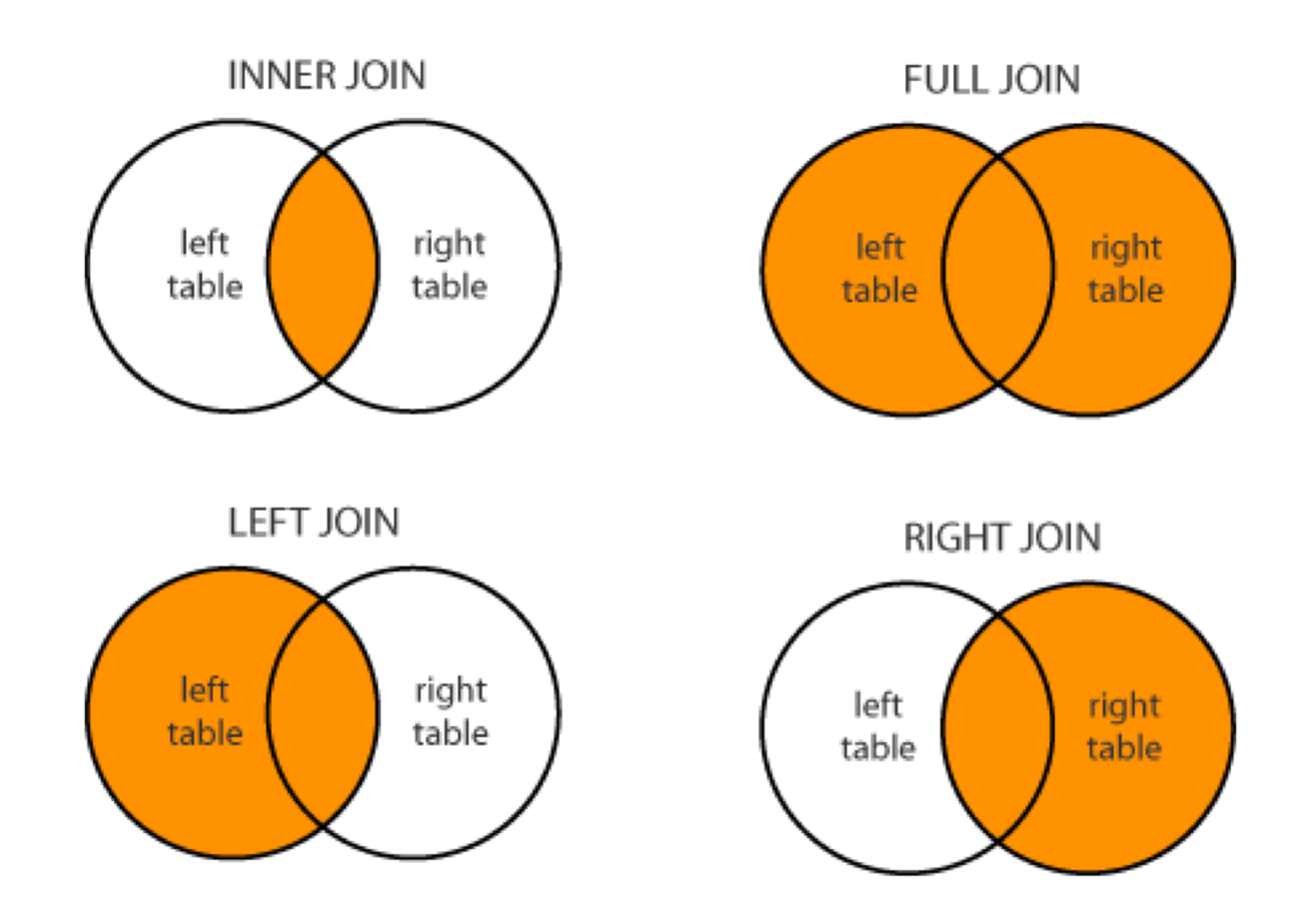

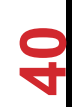

Image credit: http://www.dofactory.com/sql/join

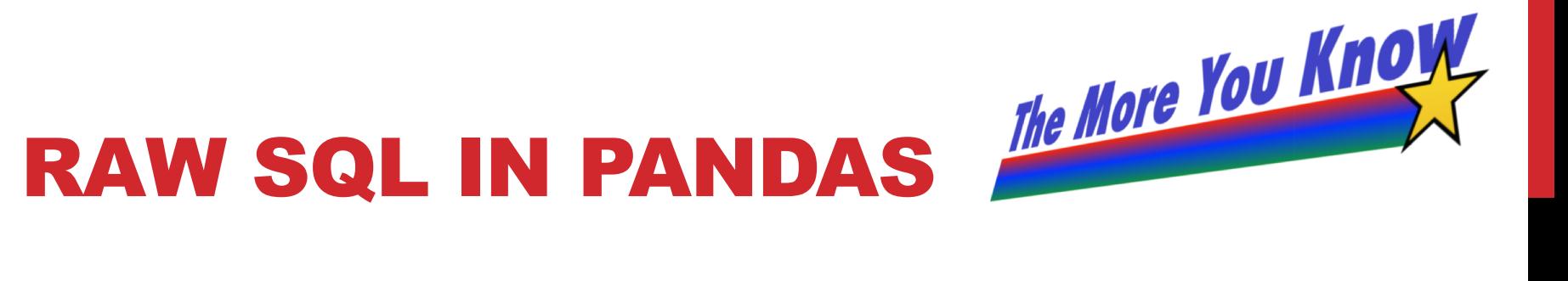

### **If you "think in SQL" already, you'll be fine with pandas:**

- conda install -c anaconda pandasql
- Info: http://pandas.pydata.org/pandas-docs/stable/comparison\_with\_sql.html

```
Write the query text
q = """"SELECT
         *
    FROM
         cats
    LIMIT 10;"""
# Store in a DataFrame
df = \text{sgldf}(q, \text{locals}())
```
### NEXT CLASS: EXPLORATORY ANALYSIS

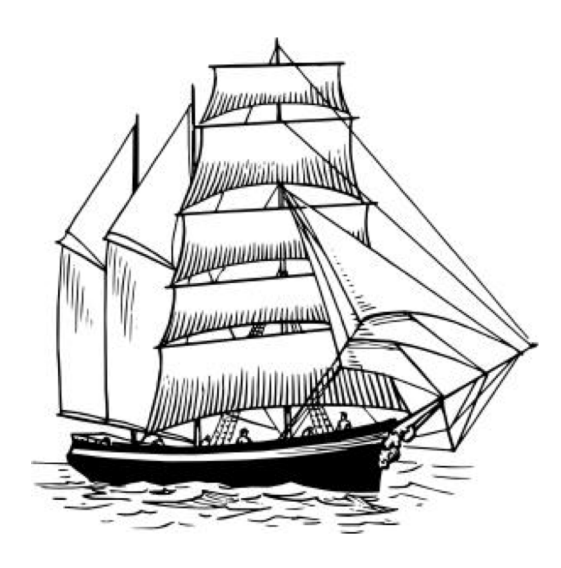